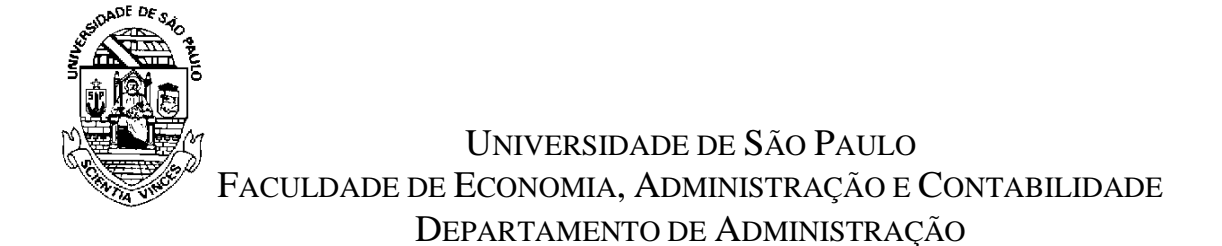

## **RAD1507 – Estatística aplicada à Administração I**

Nome:

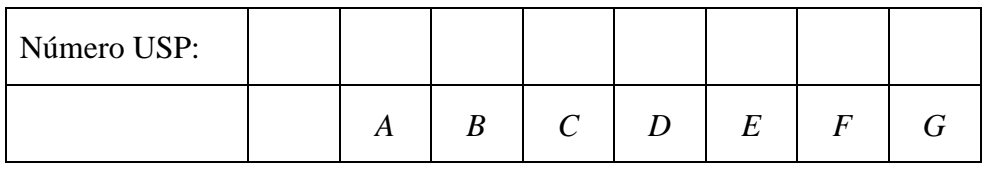

**Nos exercícios 1 utilize os seguintes valores:**

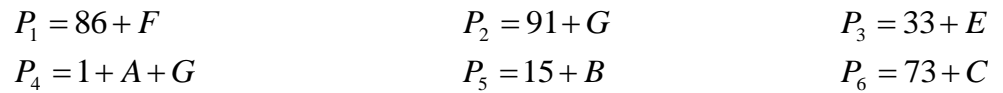

**(1)** Considere o arquivo "Cap01\_Corrar\_etal\_2007.xls", disponibilizado no STOA, na Lista 1. No arquivo disponibilizado a coluna **A** identifica uma empresa e as outras colunas contêm valores de algumas variáveis da empresa. A Tabela 1 contém três colunas com identificações de empresas. Considere que cada coluna contenha a identificação de uma amostra de empresas. Complete a Tabela 2 com valores de PL correspondentes às empresas identificadas na Tabela 1. (Obs. Utilize os valores das constantes *Pi* definidas acima para completar a Tabela 1)

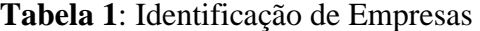

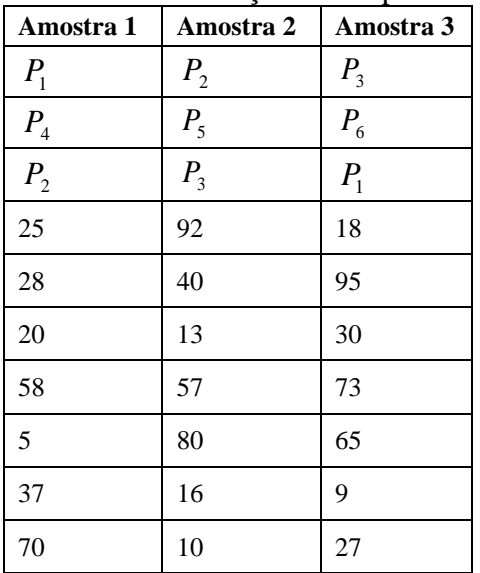

**Tabela 2: Valores de PL.** 

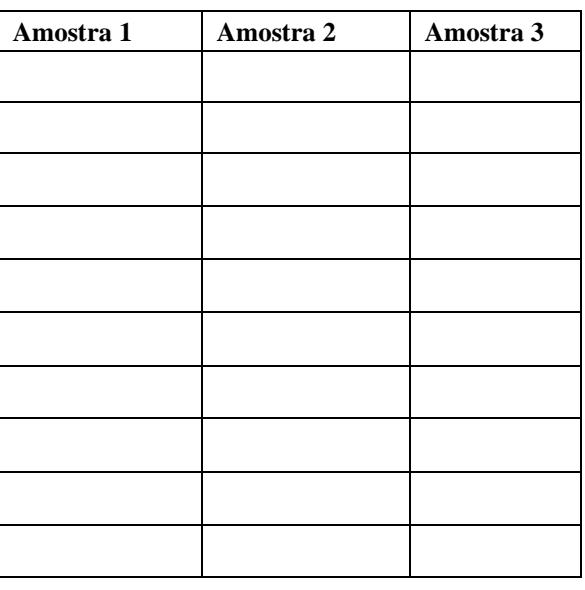

**(1.1)** Estude as medidas de centro dos valores de PL. Para **cada amostra** determine:

- **(a)** a média
- **(b)** a mediana
- **(c)** o ponto médio
- **(1.2)** Diagrama em caixa (box-plot):

**(a)** Para cada Amostra, ache os valores de PL que constituem o resumo dos **cinco números**.

**(b)** Construa um box-plot para cada amostra.

**Lista 01**

**(2)** Obtenha os valores da cotação do dólar comercial americano (valor de compra). Considere os dias deste ano de 2023.Estes valores podem ser obtidos em sites como <https://br.investing.com/currencies/usd-brl-historical-data>

A partir do valor obtenha variações diárias na forma de percentual e construa uma tabela com as colunas: **Data Valor Variação (%)**

Apresente uma análise estatística para o "Valor" e para a "Variação (%)"

**(2.1)** Apresente a Média e Mediana para Valor e para Variação (%)

**(2.2)** Apresente o Desvio Padrão para Valor e para Variação (%)

**(2.3)** Apresente um gráfico boxplot para cada variável: Valor e Variação (%) de acordo com o mês.